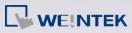

#### FAQ

# Q.

### How to calibrate HMI touchscreen with no DIP

#### switches?

This FAQ explains how to calibrate HMI touchscreen with no DIP switches.

## Α.

- **Step 1.** Press and hold the screen lightly with your finger and then power up the HMI.
- **Step 2.** After the starting process, the system directly enters calibration mode.

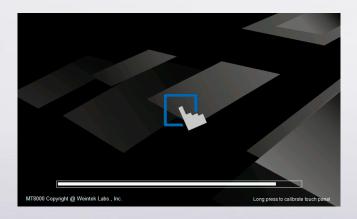

Step 3. Touch the center of all the "+" signs on the screen with your finger or a stylus. The signs disappear if correctly touched, and the touch parameters are stored in the system.